Play audio files from your compatible iPod or USB flash drive through your vehicle's audio system.

### Connecting Devices and Playing Audio

3. Press  $(W)$   $(W)$  or  $(+)$   $(-)$  to change tracks.

**Note:** Connect your device only when your vehicle is stopped.  $\blacksquare$  Note: Connect vous device only when your vehicle is st.

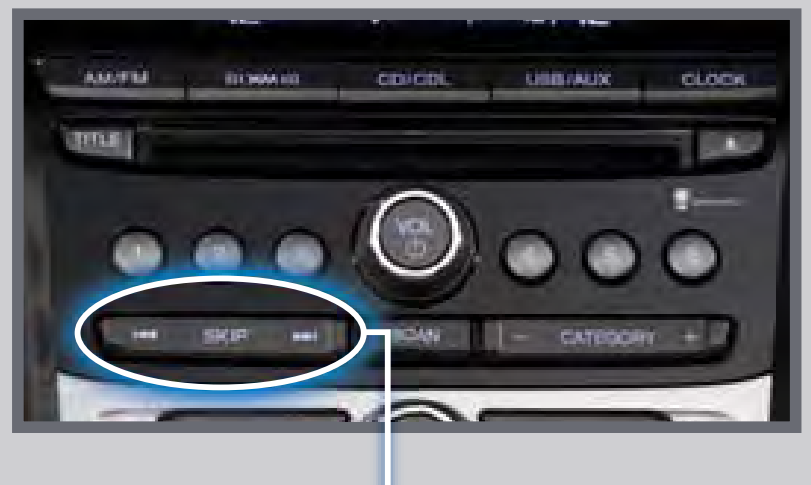

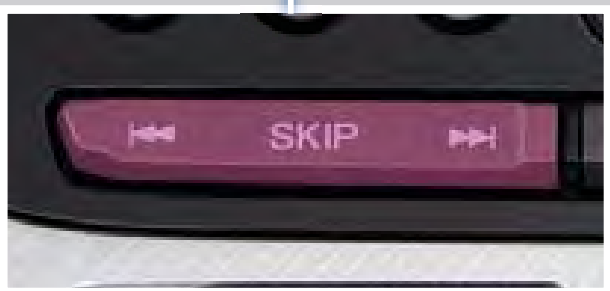

1. Open the center console, and pull out the USB adapter cable.

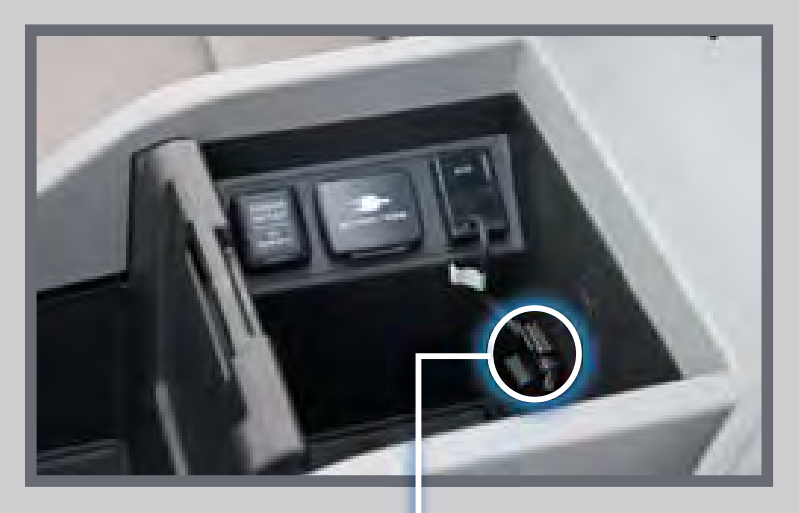

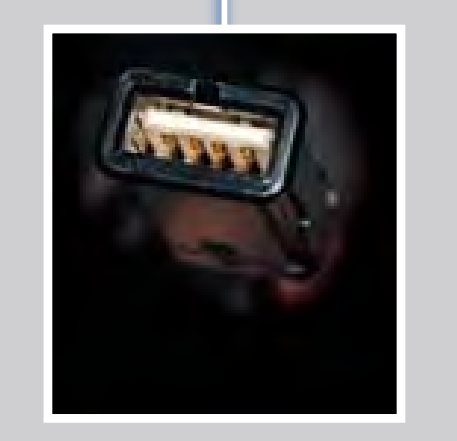

2. Press USB/AUX until iPod or USB appears.

![](_page_0_Picture_27.jpeg)

![](_page_0_Picture_28.jpeg)

Connect the USB connector to your iPod cable or flash drive.

1. Insert an audio CD. 2012 13. Select the location to store the CD.

![](_page_0_Picture_363.jpeg)

*iPod is a trademark of Apple, Inc.*

#### Use the selector knob to make and enter selections.

Press  $(H)$   $(H)$  or  $(+)$   $(-)$  to change tracks.

Use the selector knob to make and enter selections.

![](_page_0_Picture_36.jpeg)

## CD LIBRARY

Store up to 18 audio CDs in the system memory.

### Recording an Audio CD

2. The system asks if you want to record the CD to memory. Select Yes.

![](_page_0_Picture_40.jpeg)

![](_page_0_Picture_41.jpeg)

4. The CD records. If available, album information is displayed.

![](_page_0_Picture_43.jpeg)

### Using the CD Library

2. Press the selector knob to view the CD library.

![](_page_0_Picture_52.jpeg)

4. Press  $(H)$   $(H)$  or  $(+)$   $(-)$  to change tracks.

![](_page_0_Picture_9.jpeg)

![](_page_0_Picture_10.jpeg)

![](_page_0_Picture_11.jpeg)

3. A list of recorded CDs appears. Select the album and track you want to hear.

![](_page_0_Picture_54.jpeg)

- You may need to enable additional settings on your phone for playback.
- The play/pause function and remote audio controls may not be supported on all phones.
- Operate your phone only when your vehicle is stopped.

## iPod<sup>®</sup> OR USB FLASH DRIVE

Press CATEGORY (+) (-) to change albums.

1. Press CD/CDL. The last album recorded begins playing.

![](_page_0_Picture_48.jpeg)

**Note:** Albums can be selected from the CD library only if recorded in their entirety. Partially recorded albums may appear, but they cannot be played.

# BLUETOOTH® AUDIO

Play stored or streaming audio from your compatible phone through your vehicle's audio system. Visit *[handsfreelink.honda.com](http://automobiles.honda.com/handsfreelink/find-a-phone.aspx)* to check if this feature is compatible with your phone.

#### Playing *Bluetooth* Audio

3. From your phone, open the desired audio player or app and begin playing. Sound is redirected to the audio system.

- 1. Make sure your phone is on and paired to *Bluetooth*® HandsFreeLink®
- 2. Press USB/AUX until Bluetooth Audio appears on the screen.

![](_page_0_Picture_5.jpeg)

Make sure the volume on your phone is properly adjusted.

#### **Notes:**